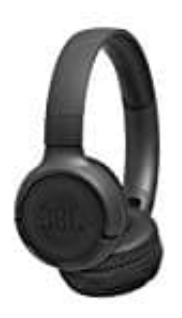

**JBL Tune500BT**

## **Bluetooth Verbindung herstellen**

1. Schalte den Kopfhörer ein. Halte dazu den Power Knopf mindestens zwei Sekunden gedrückt.

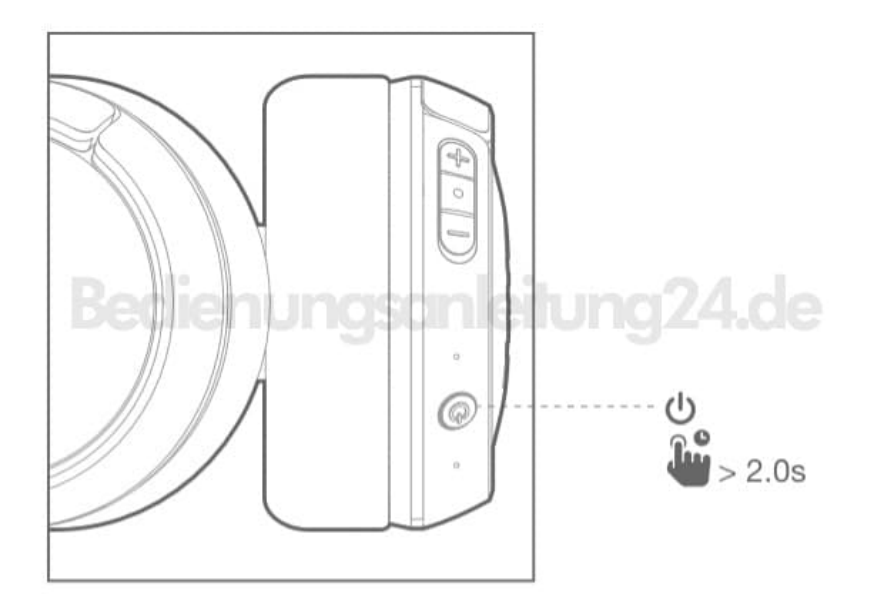

- 2. Der Kopfhörer schaltet automatisch in den Kopplungsmodus, sobald er eingeschaltet wird.
- 3. Öffne die Bluetooth Einstellungen an deinem Handy und aktiviere Bluetooth.
- 4. Wähle aus der Liste der gefundenen Geräte den Kopfhörer *JBL TUNE500BZ*, um diesen zu verbinden.

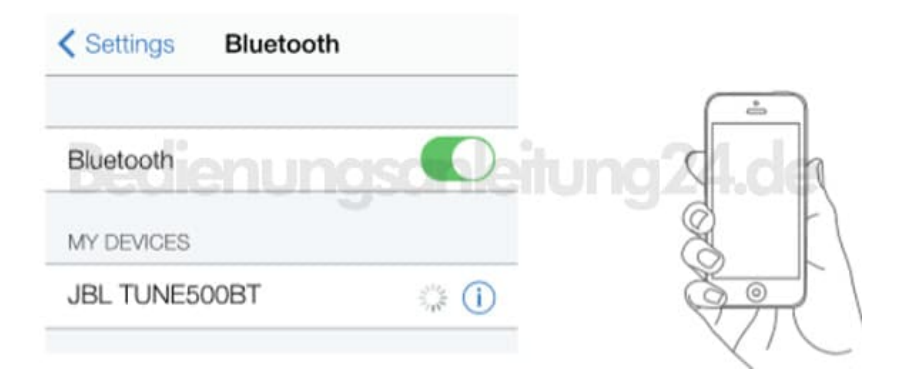

5. Die Verbindung ist nun abgeschlossen und der Kopfhörer kann verwendet werden.